# **Finding & Using Different Article Types**

## **1. Introduction**

#### *1.1 Start*

*Finding and Using Different Article Types!*

#### *1.2 Welcome*

Welcome to the *Finding and Using Different Article Types* tutorial. You can listen to or view the contents of this tutorial on the left menu. To navigate forward click the NEXT button located in the bottom right hand corner of this screen.

#### *1.3 Learning Outcomes*

By the end of this tutorial you will be able to:

- Recognize what articles are
- Understand there are different types of articles
- Distinguish characteristics of different article types
- Identify different article types in research database search results
- Limit database searches to types of articles

## **2. Research Databases**

#### *2.1 Use ASU Research Databases*

When you are doing college level research, your professors generally expect you to use the ASU Library research databases.

So, what exactly IS a research database?

#### *2.2 What IS a Research Database?*

A research database is a massive resource full of published articles and other resources, such as book chapters, conference papers and research studies.

Most of the material in a database is behind a firewall and cannot be found through a Google search.

The ASU Library subscribes to hundreds of databases, in order to give you free access to information for which you might otherwise have to pay.

#### *2.3 Why Not Use Google?*

So, why do you have to use databases?

Many search engines like *Yahoo* or *Google* are tempting to use, but they're not great for academic research.

Unlike research databases, you have no control over the quality and type of search results retrieved. *Google* & *Yahoo* searches often lead to resources that require money for access to a full-text article.

#### *2.4 Recommended Related Tutorials*

For more information about research databases, you might also view this related

tutorial: W*eb versus Library Research Databases*

#### *2.5 What Types of Articles?*

What types of articles does a database contain? A research database might contain articles from:

- ●newspapers
- ●popular magazines
- ●scholarly journals
- trade publications

### **3. Article Types**

#### *3.1 What is an Article?*

So, what is an article?

Articles are short but complete pieces of writing that appear in a variety of periodical types.

Periodicals are publications that collect articles related to a particular subject focus and that release issues on a regular schedule, for example daily for most newspapers or monthly for magazines and journals.

#### *3.2 Where do You Find an Article?*

Articles are not published in books, or on most traditional web sites.

Of course, the articles you will be using will likely be online in some form or another.

Some articles are from publications with a print counterpart such as the *New York Times* or *Sports Illustrated* or *Journal of Family Psychology*, while others are from online only publications, such as *Slate* or *BuzzFeed*.

#### *3.3 Different Article Types*

Now that you know what articles are, it's important to understand the differences between each type of article, because they each have their own characteristics, purposes, and intended audience.

#### *3.4 Popular Magazines*

Let's start with popular magazines.

Magazines typically contain general interest articles written to inform and entertain.

They cover topics such as news, politics, sports, pop culture and current affairs in "general" magazines, such as *Time*, *Atlantic Monthly, Sports Illustrated* or *Slate*. Magazines may also cover specific topics like *Hot Rod*, *Food & Wine* or *Women's Health*.

The articles are written by journalists or staff writers, have colorful photos and lots of ads. Most articles are short, ranging from 1-4 pages and do not have bibliographies or reference lists included.

#### *3.5 Newspapers*

Newspapers typically contain general news articles written to inform the public about current events.

Most newspapers also include space for opinion pieces called editorials or op-

eds. The articles are written by journalists, correspondents or staff writers.

Newspapers are published daily or weekly, giving them immediacy and currency. The articles are generally shorter than those in magazines and do not have bibliographies or reference lists.

#### *3.6 Trade/Professional Publications*

Trade publications can be challenging to distinguish because they share similar characteristics with popular magazines, Print copies are colorful, have ads, range from 1-4 pages, and many of the articles do not include bibliographies or references.

Articles in these publications are written by, and intended for, professionals involved in a particular trade or industry. For example, librarians read *American Libraries*, advertising and marketing professionals read *AdWeek*, architects and designers read *Interior Design*, and so on. There are publications for just about any profession.

It is especially important not to confuse articles in professional publications with scholarly journal articles.

#### *3.7 Scholarly Journals*

Scholarly journal articles are less familiar than the other article types discussed. They are written exclusively for an academic audience and are the primary kind of articles instructors want you to use in your assignments.

Scholarly journal articles are written by scholars (usually professors) to share research results, new theories, in depth-analysis, etc. with a particular discipline or field. For example: the *Journal of Family Psychology*, *Quarterly Review of Biology*, and *Philosophy and Literature* all have a clear disciplinary focus.

Scholarly articles often have multiple authors, are mostly black and white, have no ads, have tables or charts in articles 5-30 pages long, and always include bibliographies or reference lists. Scholarly journal articles are also called academic or peer-reviewed.

### *3.8 Article Types Activity*

*(Drag and Drop, 10 points, 3 attempts permitted)*

Check your knowledge of the different types of articles that can be found!

Match the article type with its characteristics by moving the red number to the correct circle on the right.

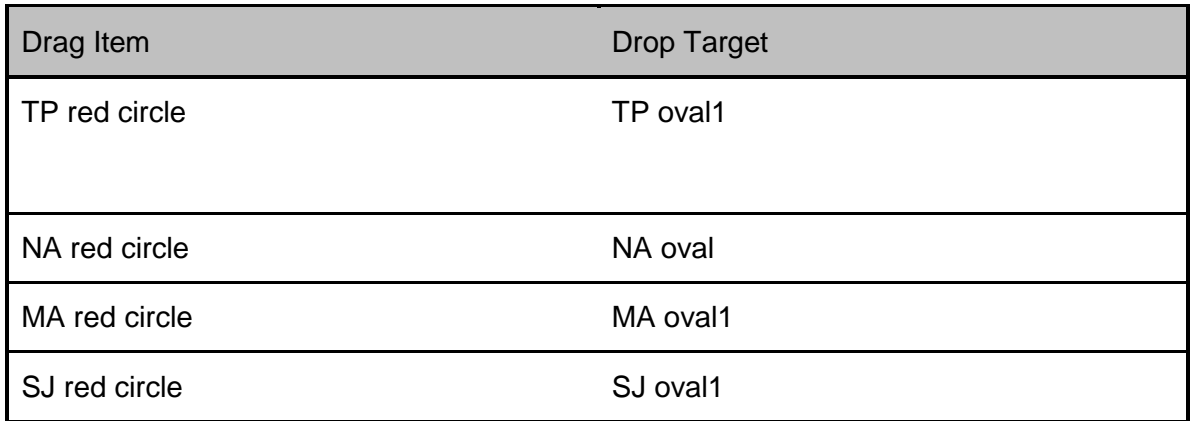

#### *3.9 Articles from Research Databases*

Since you will most likely be accessing articles from a research database, and cannot rely on the cover of the magazine or journal the article is published in, it is important to look for information or clues about which type of article you've found.

These clues are easily identified in the database record for each article.

Be aware that different databases use different terms for their article types!

#### *3.10 Icons in Databases*

Take a look at the results of a search on "puppies" from several popular

databases:

First, we'll look at *Academic Search Premier*, which uses these icons: "Periodical" is another name for "magazine" but it also means trade/professional publications. "Academic journal" is another name for scholarly, and "News" means a newspaper article.

Next, we'll take a look at the same search in the database *ABI/Inform*. You'll see that it uses different icons, but still offers the same information: whether the article is from a magazine, newspaper, or scholarly journal.

#### *3.11 Articles from Research Databases*

If after looking at the article image or record you are still unsure of what type of article you are looking at you might look for some additional clues.

Specifically, take a look at the title of the article, the number of pages, the name of the publication, or perhaps click on the full text and read a few paragraphs.

#### *3.12 Limiting to Article Types*

While it is important to understand how to determine what type of article you are looking at in a particular database, you can also save yourself some time by simply limiting to the type of article you are interested in.

Most databases allow you to limit your search at any time to either magazine/periodical articles, newspaper articles, trade publications, or scholarly articles. Just look for the limiter or filter box, usually located on the left side of the screen. Here you can see these filter boxes in the same databases we looked at before.

In *Ebsco* click the Source Type' option and

In *ProQues*t, use the Source Type option

# **4. Conclusion**

#### *4.1 Learning Outcomes*

Now that you have completed this tutorial, you can:

- Recognize what articles are
- Understand there are different types of articles
- Distinguish characteristics of different article types
- Identify different article types in research database search results
- Limit database searches to types of articles

#### *4.2 Conclusion*

Congratulations, you have completed the *Finding and Using Different Article Types* tutorial!

Click on "Tutorials" to return to the Tutorials page or "Next" to complete a brief quiz.

### **5. Credits**

### *5.1 Credits*

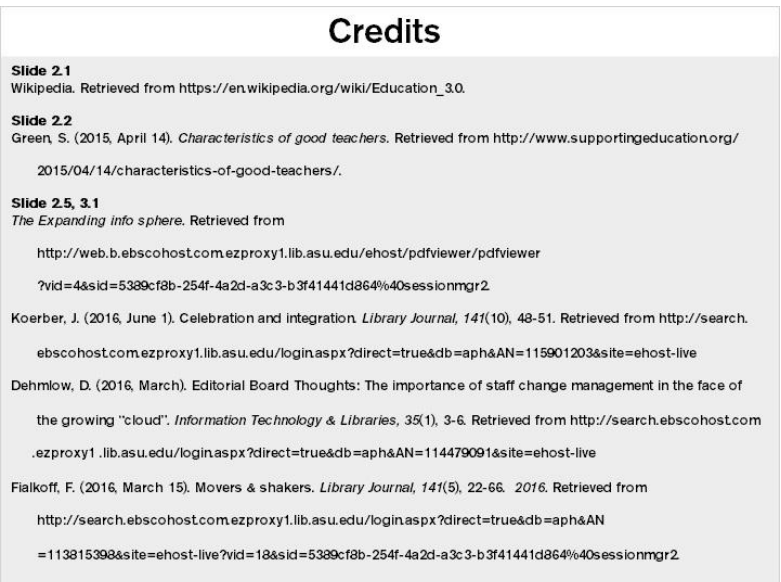

The sources and images used in this tutorial are listed here.